## ISTRUZIONI PER L'ACCESSO

## COLLEGARSI ALLA PAGINA<https://asse4.piattaformafad.com/>

## Si aprirà la seguente schermata:

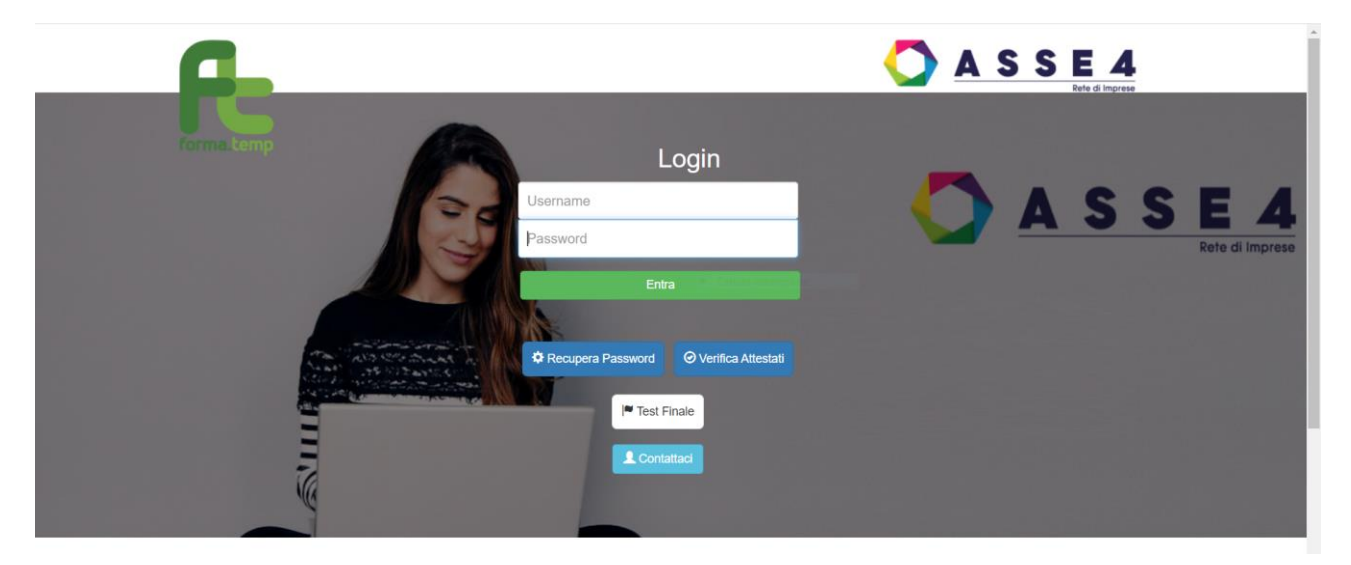

Inserire le proprie credenziali di accesso e cliccare su ENTRA

Apparirà la schermata con il corso da seguire, cliccare su ACCEDI ALLE LEZIONI

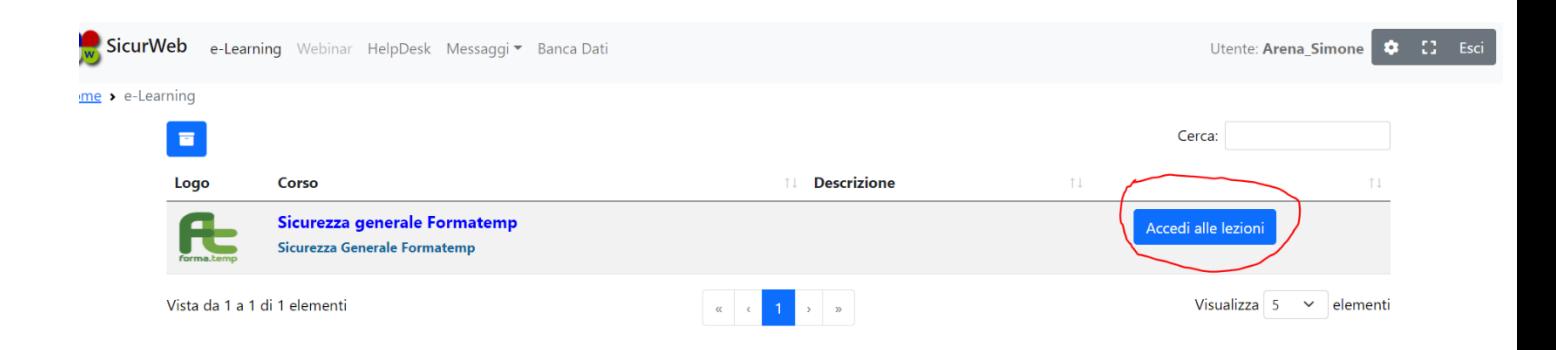

Dalla schermata principale del corso cliccare su LEZIONI e visualizzerete il materiale didattico

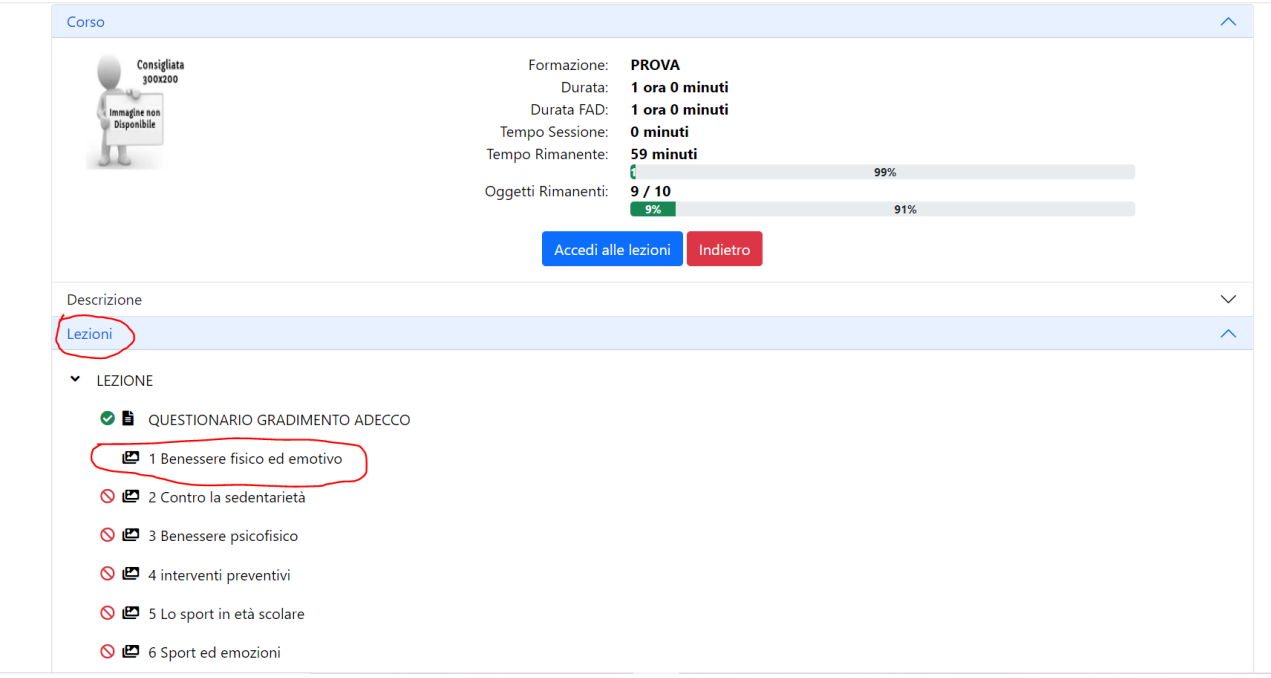

Fare doppio click per aprire le slide ed iniziare l'autoapprendimento.

I vari argomenti sono propedeutici pertanto bisogna seguire l'ordine dato .

In alto a destra i contatori di tempo e oggetti (cioè il materiale didattico) ci informano sull'avanzamento del corso.

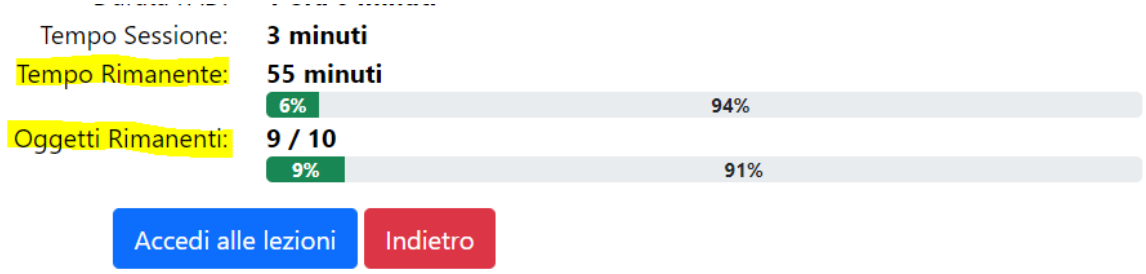

PER SUPERARE IL CORSO ENTRAMBE LE BARRE DEVONO ARRIVARE AL 100%

E' POSSIBILE COMPLETARE IL CORSO IN PIU' SESSIONI